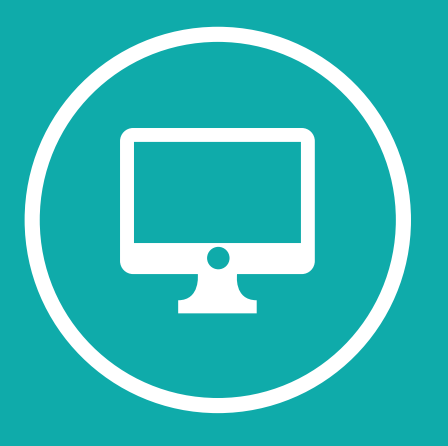

# **HERRAMIENTAS DIGITALES PARA LA ENSEÑANZA DE LAS CIENCIAS SOCIALES EN CLASES PRESENCIALES Y VIRTUALES**

Equipo docente de la cátedra de Práctica de la

Enseñanza del Profesorado de Sociología

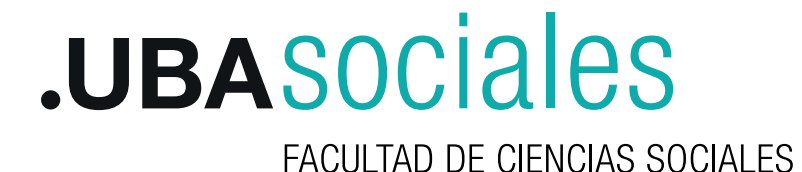

Coordinación General

Pipkin Diana

## Autores

Gomar Matías Gómez Julieta Haedo Trinidad Martínez Nicolás Miguel María Fernanda

# Colaboradores

Averbuj Gerardo Costas Dará Cicalese Luis Larrondo Marina Sruoga Daniela Zibecchi Carla

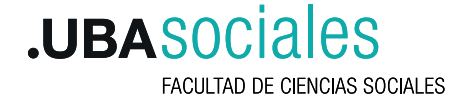

Esta publicación ha sido realizada por los integrantes de la cátedra **Práctica de la Enseñanza** del Profesorado de Sociología de la Facultad de Ciencias Sociales de la UBA.

Contacto: practicadocente@sociales.uba.ar

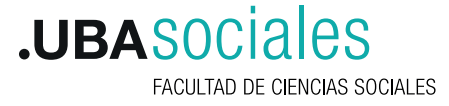

Herramientas digitales para la enseñanza de las ciencias sociales en clases presenciales y virtuales / Diana Pipkin ... [et al.] ; contribuciones de Carla Zibecchi ... [et al.] ; coordinación general de Diana Pipkin. - 1a edición para el profesor - Ciudad Autónoma de Buenos Aires : Diana Pipkin, 2020.

Libro digital, PDF

 Archivo Digital: descarga y online ISBN 978-987-86-6425-5

 1. Educación Universitaria. 2. Ciencias Sociales y Humanidades. 3. Educación Virtual. I. Pipkin, Diana, coord. II. Zibecchi, Carla, colab.

CDD 300.711

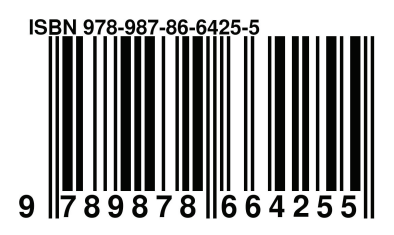

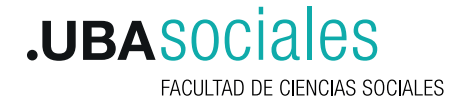

## **Introducción**

La idea de este trabajo, que queremos compartir con docentes y estudiantes de los profesorados, surgió un tiempo atrás, mientras evaluábamos nuestro desempeño como docentes. En ese momento, identificamos una paradoja recurrente: si bien todes usamos dispositivos tecnológicos y herramientas digitales para trabajar, investigar, comunicarnos, aprender, informarnos y entretenernos, pocas veces los usábamos para enriquecer nuestras propuestas en el aula. ¿Por qué no usarlas en las clases, por qué no aprovechar herramientas digitales para construir ambientes de aprendizajes con mayor potencialidad? Además, como cátedra que forma docentes, ¿por qué no enseñar e incentivar su utilización en las prácticas pedagógicas de nuestres estudiantes?

A medida que fuimos discutiendo el tema, reafirmamos la convicción de que el uso de la tecnología por sí misma no garantiza una buena clase. Ésta depende, como siempre y fundamentalmente, del manejo del tema por parte del profesor y de su capacidad didáctica. En este sentido, la tecnología puede favorecer el aprendizaje siempre que les profesores hagan un uso adecuado de ella: formulen consignas pertinentes, seleccionen material relevante para lo que quieren enseñar… en definitiva subordine las herramientas digitales a sus propósitos.

Indudablemente, la pandemia nos empujó a concretar lo que estábamos pensando. Algunos docentes que tienen una relación más amigable con las nuevas plataformas y aplicaciones digitales fueron les que se pusieron el trabajo al hombro -los autores de los videos- pero todo el resto colaboramos de distinto modo, por ejemplo, analizando las potencialidades didácticas de cada herramienta digital o planteando, en función del diseño de cada una de nuestras clases, qué herramientas necesitábamos. Por eso, a partir de nuestra experiencia, queremos compartir que, así como este fue un trabajo en equipo, pensamos que el uso de las herramientas digitales podría ser un trabajo de cátedra donde cada uno aporta lo suyo. No todos tenemos que ser expertos en todas las aplicaciones.

En el contexto actual la desigualdad educativa se hace visible y se acentúa la brecha digital. Se pone en evidencia la disparidad entre regiones, entre instituciones educativas y entre docentes. Enriquecer nuestras prácticas de enseñanza es un camino deseable pero no resuelve los problemas de fondo. Por ahora, podemos comenzar a incorporar lo digital en las clases tratando de utilizar en mayor medida, el dispositivo tecnológico de uso extendido, es decir el teléfono celular. Por eso verán en la explicación de cada herramienta digital, la aclaración para su uso con el celular. No obstante, resulta indispensable exigir medidas que permitan modificar la situación de desigualdad que atraviesa a nuestro sistema educativo.

## **¿Qué es una herramienta digital para la enseñanza?**

Es un programa y/o plataforma que favorece la enseñanza y el aprendizaje. Las herramientas digitales educativas derivan de las que usualmente utilizamos para la enseñanza, como mapas conceptuales, líneas de tiempo o cuestionarios de preguntas verdadero o falso, entre otras. Lo que presentamos aquí son los programas y/o plataformas que permiten construir esa herramienta y, además, otros, que de no mediar lo digital, sería imposible diseñarlas específicamente para los objetivos de nuestras clases, por ejemplo, las infografías o los mapas interactivos.

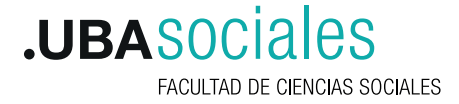

## **¿Por qué un uso adecuado de las herramientas digitales favorecen los aprendizajes?**

Porque tienen mayor potencialidad didáctica que las tradicionales. Permiten presentar y relacionar material variado en una presentación mucho más atractiva, dinámica y creativa a través de un Power Point más interactivo o el Genially; porque el docente puede realizar una consulta sobre lo que está exponiendo o sobre la comprensión de un texto, ver los resultados al instante y reorientar o reorganizar su exposición; porque permite que los estudiantes trabajen en grupo en forma sincrónica y el docente ver los que están haciendo aún en una clase virtual, solo citando algunos ejemplos.

Finalmente, queremos aclarar que, si bien este material fue promovido por la virtualidad, fue pensado también para la presencialidad. Ustedes podrán leer y escuchar la forma en que pueden usarse estas herramientas digitales tanto en clases presenciales como a distancia, en función de las posibilidades y recursos con los que cuente la institución y les estudiantes.

## **¿Cómo organizamos el trabajo y por qué?**

Decidimos presentar el trabajo en dos formatos: un documento (texto y video) y una página web. En el documento, en primer lugar organizamos las herramientas digitales en función de las estrategias de enseñanza que favorecen. Luego, presentamos cada una de estas herramientas con un video, mencionando las aplicaciones o plataformas que permiten construir esa herramienta y explicando brevemente para qué sirven, cómo se usan con los estudiantes y cuáles son sus ventajas.

La página web de este documento tiene el mismo contenido con otro diseño pero con la ventaja sustancial de poder ir agregando nuevas herramientas digitales.

En la organización del trabajo tratamos de contemplar distintos niveles. Los que son menos diestros en lo digital, luego de ver el video que filmamos explicando el uso y las potencialidades de cada herramienta y alguna aplicación o plataforma (según el caso)

para diseñarla, pueden recurir al tutorial que recomendamos (u otro). Para ser más claros, nosotros explicamos las herramientas utilizando un ejemplo.

Aprovechamos para agradecer a distintes estudiantes que nos permitieron utilizar sus trabajos en esta presentación.

Estamos convencidos que la utilización de herramientas digitales para la enseñanza de las ciencias sociales no es un tema de destreza para la tecnología sino de actitud que implica planteárselo como un desafío, uno más de los muchos que hemos afrontado en nuestra tarea como docentes.

**Prof. Titular Diana Pipkin**

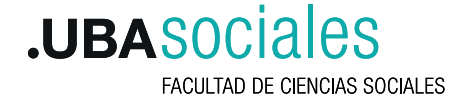

## **Herramientas digitales para la enseñanza de las ciencias sociales en clases presenciales y virtuales**

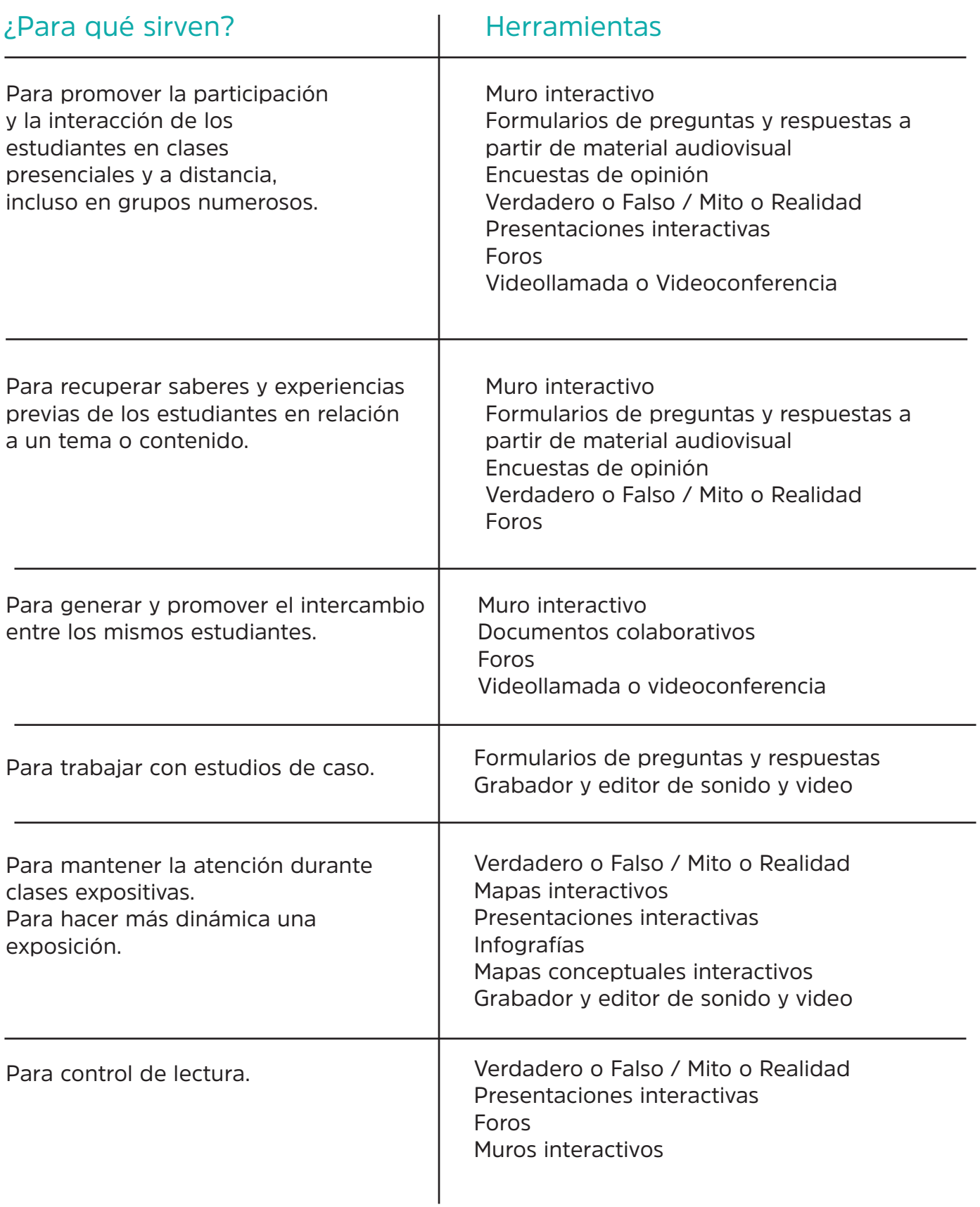

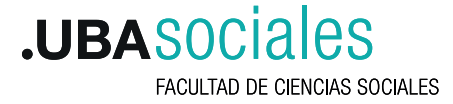

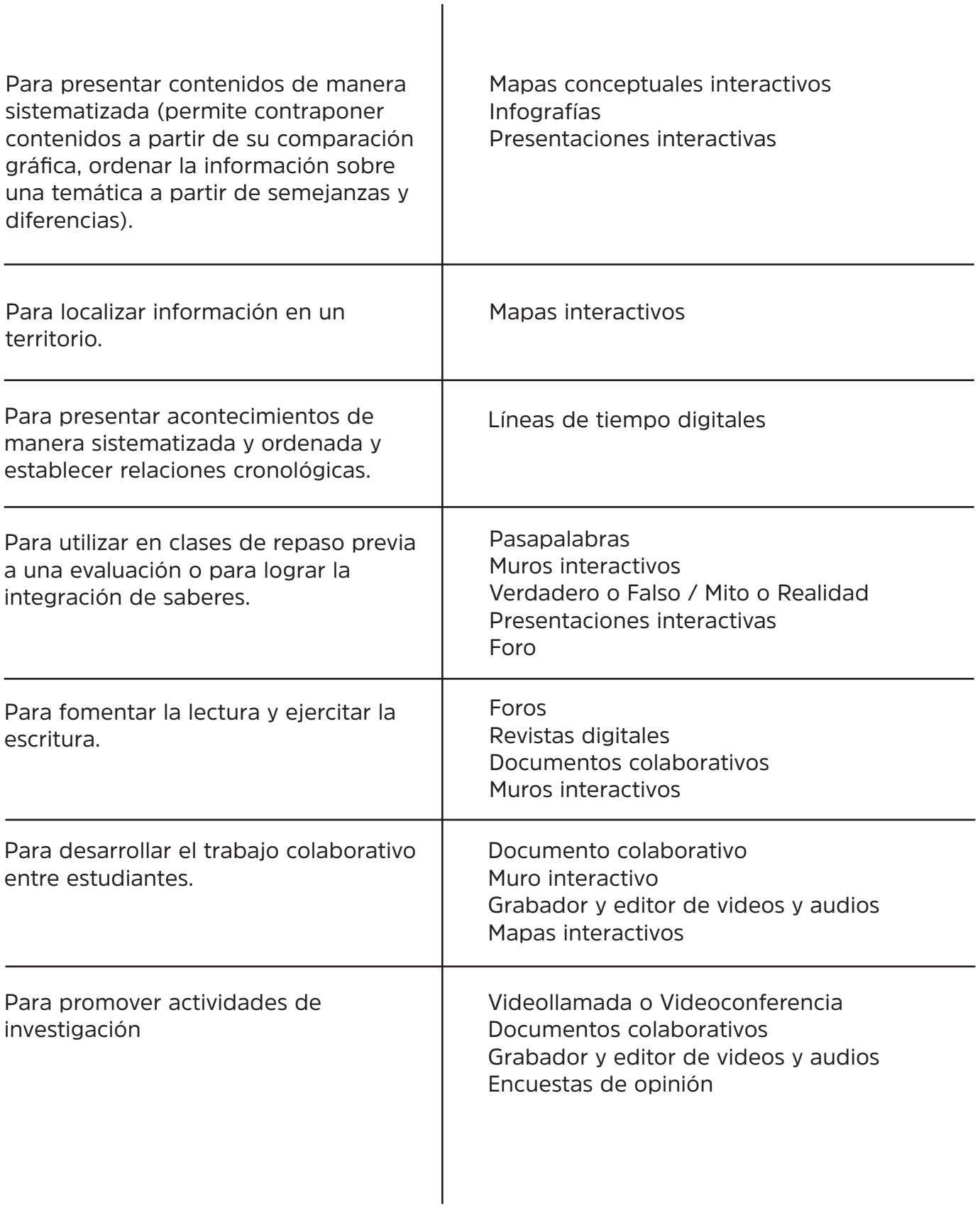

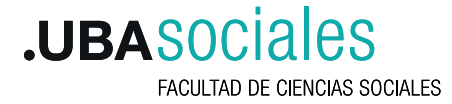

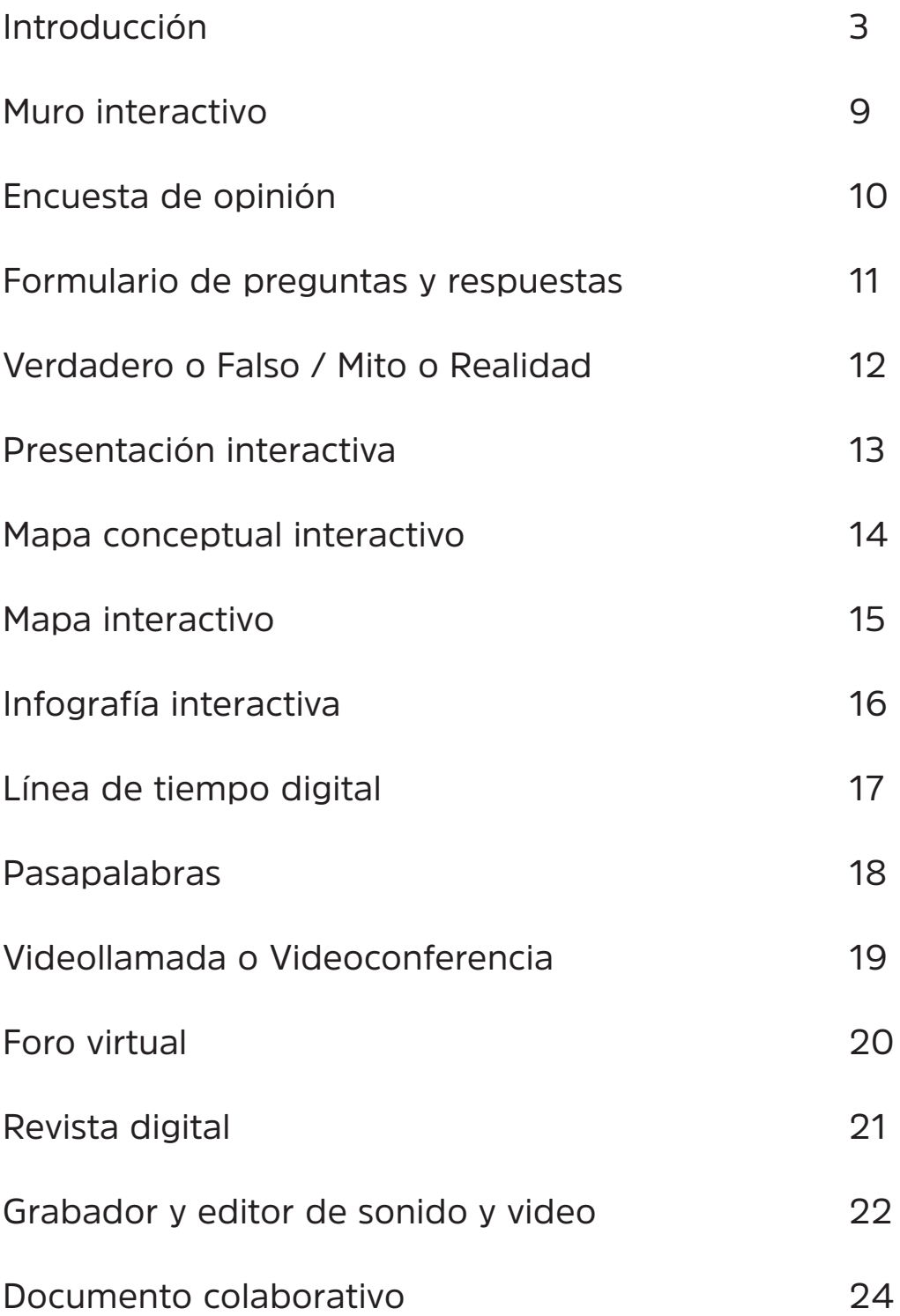

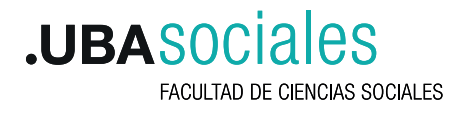

## **Muro interactivo**

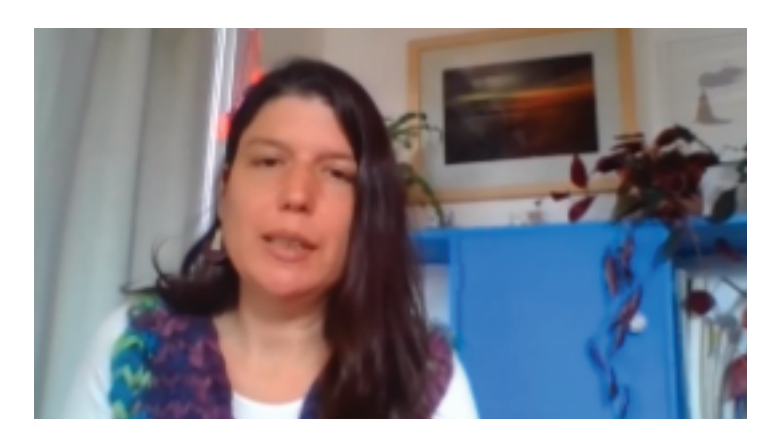

**Video con ejemplos en ciencias sociales - Prof. Trinidad Haedo -** 

**Plataformas para usar muros interactivos** Padlet; Menti; Glogster; Mura.ly; Lino; Popplet

#### **¿Para qué sirve?**

El muro interactivo también conocido como corcho, panel, mural o posters multimedia es una herramienta que permite subir preguntas, fotos, acertijos o videos en un muro (página web) a partir de una o varias consignas. Les estudiantes pueden responder en el momento, en una clase sincrónica o presencial o en otro momento pautado por el docente. Esta herramienta sirve para promover la participación de les estudiantes en clases presenciales y a distancia, incluso en grupos numerosos; permite recuperar saberes y experiencias previas de les estudiantes en relación a un tema o contenido. Se puede utilizar en clases de repaso previa a un examen o para lograr la integración de saberes y para fomentar la autonomía y la toma de decisiones.

#### **¿Cómo se usa con les estudiantes?**

Una vez creado el muro se genera un enlace que permite enviarlo por mail, chat o grupo de whatsapp si la clase es sincrónica o se cuelga en el campus si es asincrónica o se distribuye por grupo de mail o similar si no hay acceso al campus. Se especifica en la consigna el tiempo en el que estará vigente para su participación.

#### **¿Cuáles son sus ventajas?**

Es gratuita. Cada estudiante puede acceder desde su celular. Las respuestas son visibles inmediatamente para profesores y estudiantes. No tiene límites de participantes. Una vez concluída la actividad se puede exportar a un PDF el resultado (lo que todos pegaron en el muro) y enviarlo a todos les estudiantes, proyectarla si la clase es presencial o compartir pantalla por alguna videollamada o videoconferencia (zoom, meet,etc.).

#### **Buenos tutoriales de estas herramientas**

Tutorial para usar Padlet; Tutorial para usar Menti; Tutorial para usar Glogster;

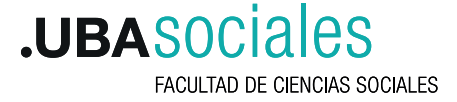

## **Encuesta de opinión**

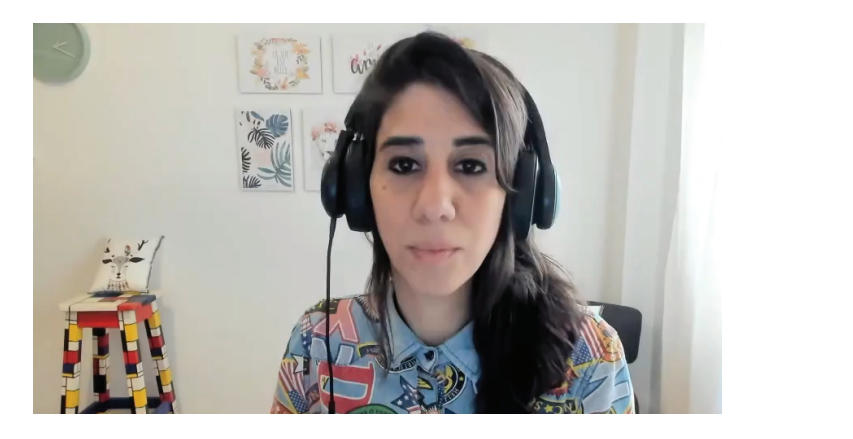

**Video con ejemplos en ciencias sociales - Prof. Julieta Gómez -** 

#### **Plataformas para usar encuestas de opinión**

Google form ; Encuestas.com ; Online encuesta ; SurveyMonkey

#### **¿Para qué sirve?**

Es una herramienta gratuita que permite encuestar a les estudiantes antes, durante o después de una clase o unidad y obtener los resultados de manera inmediata y sistematizada (en cuadros, con porcentajes, con gráficos).

Sirve para promover la participación y la interacción de les estudiantes en clases presenciales y a distancia, incluso en grupos numerosos. Se puede utilizar, por ejemplo, para conocer los saberes previos sobre un tema. Permite formular diferentes tipo de preguntas- abiertas, cerradas, con opciones, etc-. Se puede utilizar para promover actividades de investigación curriculares.

#### **¿Cómo se usa con les estudiantes?**

La encuesta se distribuye a través de un enlace por mail, chat o grupo de whatsApp si la clase es sincrónica o se cuelga en el campus si es asincrónica o se distribuye por grupo de mails si no hay acceso al campus o por whatsapp.

#### **¿Cuáles son sus ventajas?**

Es gratuita. La puede contestar cada alumno desde su celular.

Las respuestas son visibles inmediatamente pero solo para el profesor. Si la clase es presencial y el docente quiere compartir los resultados con los estudiantes deberá contar con proyector en el aula. Si la clase es a distancia pero sincrónica, puede mostrar resultados compartiendo pantalla por alguna videollamada o videoconferencia (zoom, meet,etc.). No tiene límites de respuestas. Se puede configurar para respuesta múltiple o única Puede ser anónima o no.

#### **Buenos tutoriales de estas herramientas**

Tutorial para usar Google form; Tutorial para usar SurveyMonkey

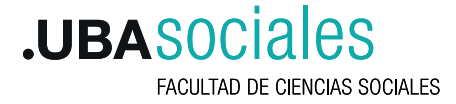

### **Formulario de preguntas y respuestas**

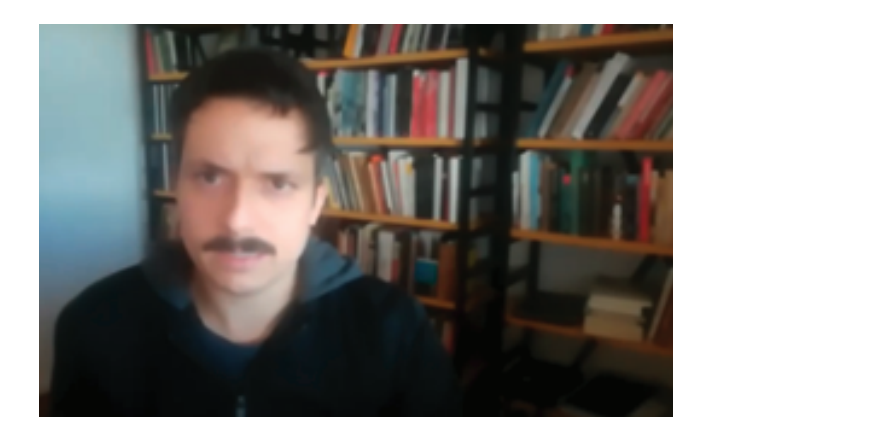

**Video con ejemplos en ciencias sociales - Prof. Nicolás Martinez -** 

**Plataformas para usar formularios de preguntas y respuestas**  Google form ; Typeform ; Quizizz ; Kahoot! Español ; Genially

#### **¿Para qué sirve?**

Esta herramienta permite unir un video, imagen, infografía o material audiovisual similar y luego hacer preguntas abiertas y/o cerradas. Se pueden dar opciones o dejar las respuestas abiertas. También se puede utilizar para plantear un estudio de caso y luego hacer las preguntas. En algunas plataformas se puede elaborar un cuestionario con opción múltiple en la que se pide a les estudiantes que seleccionen la respuesta correcta. El profesor puede generar feedback cargando previamente aclaraciones ante las respuestas correctas e incorrectas. Promueve la participación y la interacción de los estudiantes en clases presenciales y a distancia, incluso en grupos numerosos. Sirve para recuperar saberes y experiencias previas de les estudiantes en relación a un tema o contenido. O bien, para presentar estudios de caso.

#### **¿Cómo se usa con les estudiantes?**

Se distribuye a través de un enlace por mail, chat o grupo de whatsApp si la clase es sincrónica o se cuelga en el campus si es asincrónica o se distribuye por grupo de mail si no hay acceso al campus.

#### **¿Cuáles son sus ventajas?**

La puede contestar cada alumne desde su celular. Si la clase es presencial y el docente quiere trabajar con estos cuestionarios o compartir los resultados con les estudiantes deberá contar con proyector en el aula. Si la clase es a distancia pero sincrónica, puede mostrar resultados compartiendo pantalla en alguna videollamada o videoconferencia (zoom, meet,etc.). No tiene límites de respuestas. Se puede configurar para que responda una vez cada estudiante. Puede ser anónima o no.

#### **Buenos tutoriales de estas herramientas**

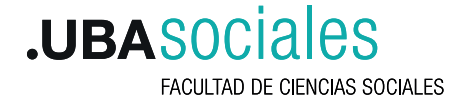

## **Verdadero o Falso / Mito o Realidad**

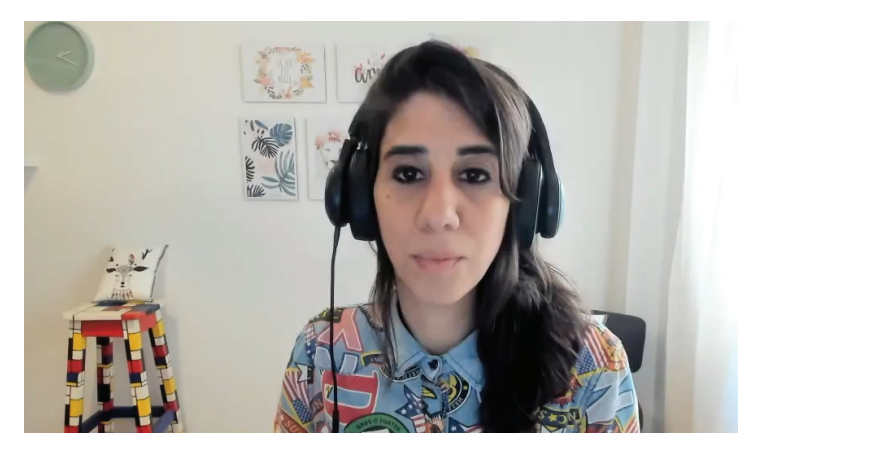

**Video con ejemplos en ciencias sociales - Prof. Julieta Gómez -** 

**Plataformas para usar verdaderos o falsos** Google form; Typeform; Genially; Menti

#### **¿Para qué sirve?**

Se trata de un formulario que permite recuperar saberes y experiencias previas de los estudiantes en relación a un tema o contenido, promover la participación y la interacción de los estudiantes en clases presenciales y a distancia, incluso en grupos numerosos, y permite controlar la lectura o mantener activa la atención en clase. También puede ser utilizada en clases de repaso previa a un examen o para lograr la integración de saberes. El profesor puede generar feedback cargando previamente aclaraciones ante las respuestas correctas e incorrectas. De esta manera le estudiante no solo sabe la evaluación de su pregunta sino que también puede recibir la aclaración correspondiente.

#### **¿Cómo se usa con les estudiantes?**

Se distribuye a través de un enlace por mail, chat o grupo de whatsapp si la clase es sincrónica o se cuelga en el campus si es asincrónica o se distribuye por grupo de mail si no hay acceso al campus.

#### **¿Cuáles son sus ventajas?**

La puede contestar cada alumno desde su celular. Las respuestas son visibles inmediatamente pero solo para el profesor. Si la clase es presencial y el docente quiere compartir los resultados con los estudiantes deberá contar con proyector en el aula. Si la clase es a distancia pero sincrónica, puede mostrar resultados compartiendo pantalla en alguna videollamada o videoconferencia (zoom, meet,etc.). No tiene límites de respuestas. En algunos programas se puede configurar para que responda una vez cada estudiante y que no sea anónima.

#### **Buenos tutoriales de estas herramientas**

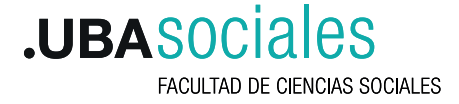

## **Presentación interactiva**

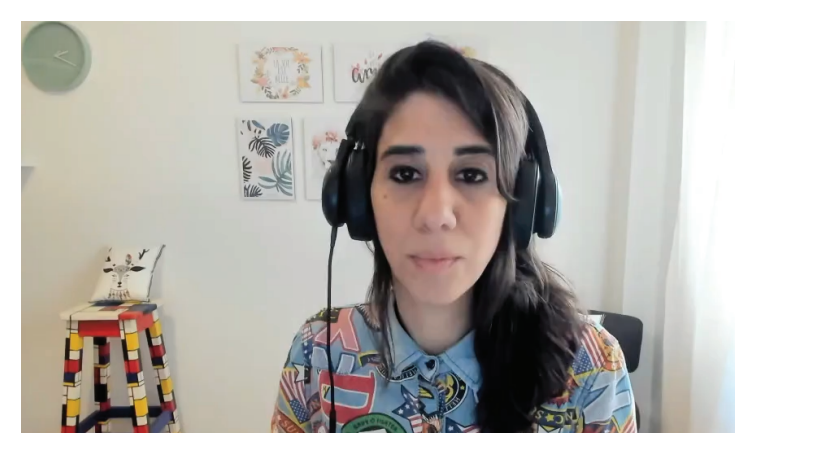

**Video con ejemplos en ciencias sociales - Prof. Julieta Gómez -** 

**Plataformas para usar presentaciones interactivas watering.** Prezi: Genially ; Pizarrón; PowerPoint

#### **¿Para qué sirve?**

Es una herramienta muy utilizada pero, ahora, con las nuevas aplicaciones, potencia sus posibilidades pedagógicas. Permite mejorar la presentación de los contenidos a enseñar utilizando textos, imágenes, videos, animaciones, audios, mapas conceptuales, líneas de tiempo y, por lo tanto, que hacen más clara, atractiva y dinámica la exposición. Sirve, además, para mantener la atención en la clase e incentivar la participación de les estudiantes a través de la presentación de un material que los interpela. Facilita la construcción del diálogo en la clase: le docente formula preguntas sobre el material que expone y a les estudiantes responden a partir del análisis de ese material. También, para utilizar en clases de repaso previa a un examen o para lograr la integración de saberes.

#### **¿Cómo se usa con les estudiantes?**

Se presenta compartiendo pantalla en alguna videollamada o videoconferencia (zoom, meet,etc.) o en clases presenciales utilizando un proyector para su presentación

#### **¿Cuáles son sus ventajas?**

A diferencia de las viejas filminas o del power point tradicional el powerpoint del drive permite integrar audio, video, animaciones, enlaces, imágenes, gráficos y puede ser compartido a través de un enlace e incluso permite ser realizado de manera colaborativa entre varios profesores en simultáneo.

#### **Buenos tutoriales de estas herramientas**

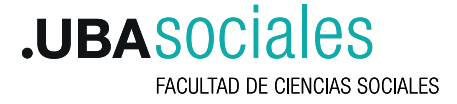

## **Mapa conceptual interactivo**

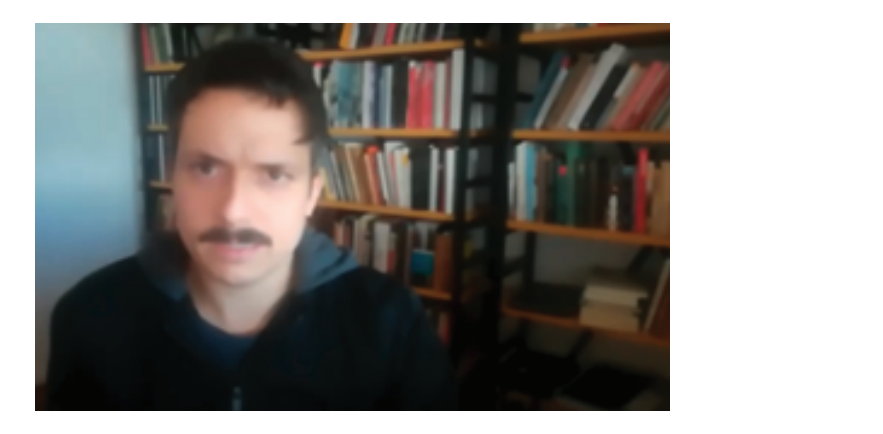

**Video con ejemplos en ciencias sociales - Prof. Nicolás Martinez -** 

**Plataformas para usar mapas conceptuales interactivos** Popplet ; Lucidchart ; Canva ; Genially ; PowerPoint

#### **¿Para qué sirve?**

Esta herramienta permite presentar ciertos contenidos de una forma gráfica y sistematizada. De forma tal de poder presentar la relación de conceptos complejos a través de diversos conectores y la jerarquización de esos conceptos en una organización particular en función del modo en que elegimos trabajar determinada temática. También habilita que la presentación pueda ser de forma progresiva para acompañar a una exposición. Además nos permite mejorar la explicación de los contenidos a enseñar a partir de generar links (a videos, imágenes, audios o textos) en los lugares del mapa conceptual que creamos necesarios. Esto nos permite hacer que una exposición sea más dinámica, clara y más convocante para los y las estudiantes .

#### **¿Cómo se usa con les estudiantes?**

Se puede presentar a través de alguna videollamada o videoconferencia (zoom, meet,etc.) compartiendo pantalla, o en una clase presencial utilizando proyector. También se puede solicitar el armado de mapas conceptuales a los y las estudiantes de forma colaborativa o individual, a través de, por ejemplo, aplicaciones para el teléfono celular diseñadas específicamente para la elaboración de mapas conceptuales.

#### **¿Cuáles son sus ventajas?**

Nos permite integrar audio, video, enlaces, imágenes que hacen que los mapas conceptuales devengan interactivos y dinámicos. Permite descargar el mapa en formato PDF o compartirlo a través de un enlace. También permite que sea realizado de manera colaborativa entre varios/as estudiantes.

#### **Buenos tutoriales de estas herramientas**

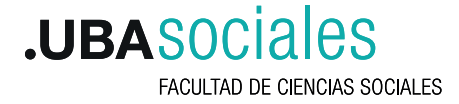

## **Mapa interactivo**

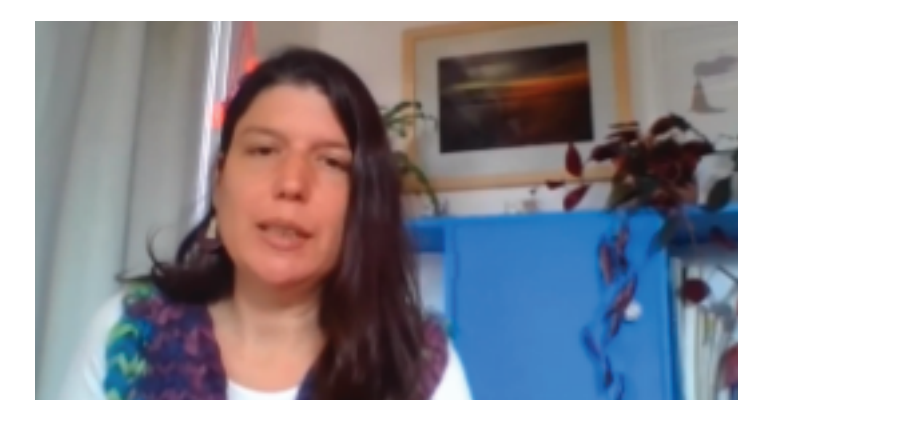

**Video con ejemplos en ciencias sociales - Prof. Trinidad Haedo -** 

#### **Plataformas para usar mapas interactivos**

Google earth Pro; Google Maps; Google Earth; Padlet

#### **¿Para qué sirve?**

Es una herramienta o programa que permite la representación gráfica de información en el espacio. Permite ubicar espacialmente acontecimientos históricos, casos o problemáticas sociales particulares.

Sirven para presentar contenidos de manera sistematizada en el espacio. Puede ayudar a mantener la atención durante clases expositivas o hacer más dinámica una exposición. También habilita que la presentación pueda ser de forma progresiva.

#### **¿Cómo se usa con les estudiantes?**

Se distribuye a través de un enlace por mail, chat o grupo de whatsapp si la clase es sincrónica también se puede compartir pantalla a través de alguna videollamada o videoconferencia (zoom, meet,etc.). Se cuelga en el campus si es asincrónica o se distribuye por grupo de mail si no hay acceso al campus. En caso de clases presenciales es necesario wifi en el aula y proyector o los celulares de los estudiantes.

#### **¿Cuáles son sus ventajas?**

Lograr de forma rápida ubicar espacialmente problemáticas de las ciencias sociales.

#### **Buenos tutoriales de estas herramientas**

Tutorial para usar Padlet; Tutorial para usar Google earth y google earth pro; Tutorial para usar Google maps

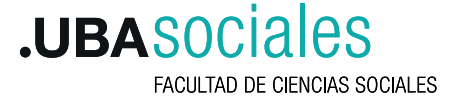

## **Infografía interactiva**

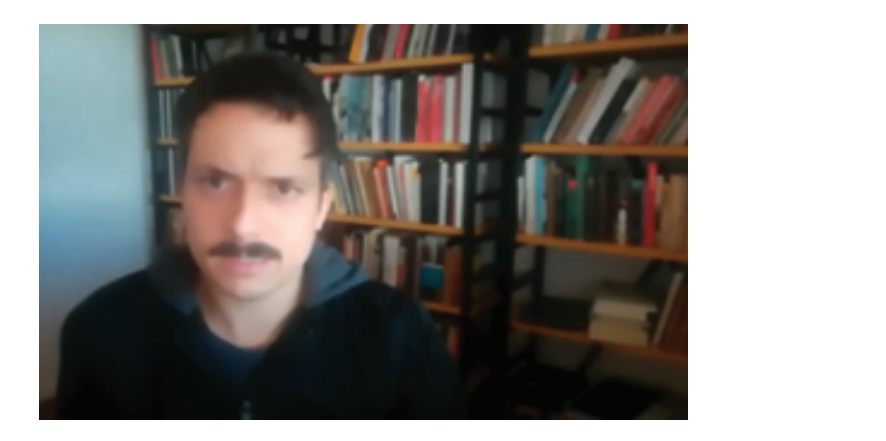

#### **Video con ejemplos en ciencias sociales - Prof. Nicolás Martinez -**

**Plataformas para usar infografías interactivas** Canva; Genially; Infrograpia; Venngage

#### **¿Para qué sirve?**

Es una herramienta que combina imágenes sintéticas, explicativas y fáciles de entender con textos y sirve para comunicar información compleja de manera visual y facilitar su comprensión. Además de las ilustraciones, permite utilizar gráficos que puedan entenderse e interpretarse instantáneamente. Permite integrar mucha información en una sola presentación visual. En general son ilustraciones y/o fotografías organizadas con datos (en muchos casos estadísticos) que permiten rápidamente procesar información compleja.

Sirve para presentar contenidos de manera sistematizada. Se puede utilizar para resumir información compleja, presentar conclusiones de una investigación o de encuestas de forma rápida. Dado que es frecuente ver infografías en los medios de comunicación masiva, les estudiantes están familiarizados con ellas.

#### **¿Cómo se usa con les estudiantes?**

Se puede utilizar en una presentación a través de alguna videollamada o videoconferencia (zoom, meet,etc.) compartiendo pantalla, se puede subir al campus virtual o enviar el archivo a les estudiantes. En una clase presencial utilizando proyector o fotocopias.

#### **¿Cuáles son sus ventajas?**

Presentar de una forma dinámica, en poco tiempo gran cantidad de datos complejos facilitando la lectura.

#### **Buenos tutoriales de estas herramientas**

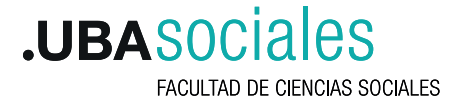

## **Línea de tiempo digital**

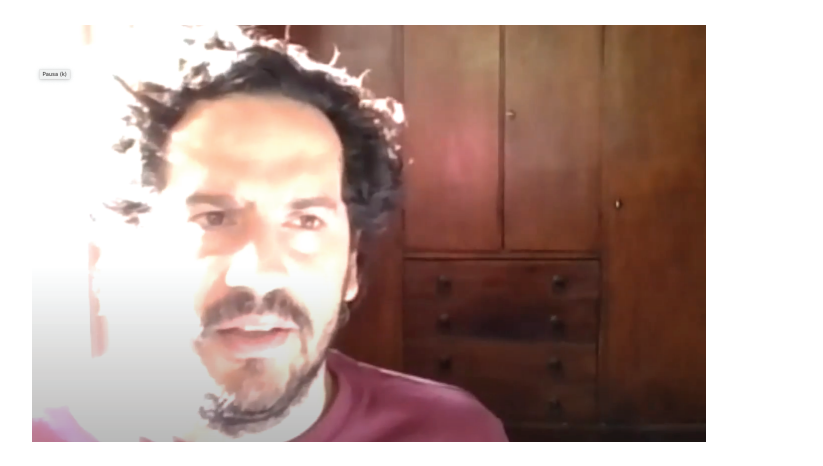

**Video con ejemplos en ciencias sociales - Prof. Matias Gomar -** 

#### **Plataformas para usar líneas de tiempo** Tiki Toki ; Preceden ; Timetoast ; Padlet ; Sutori

#### **¿Para qué sirve?**

Es una herramienta que permite presentar contenidos históricos de manera organizada con criterio cronológico o enseñar líneas de ruptura y de continuidad a lo largo del tiempo. En su construcción se pueden presentar distintos tipos de periodizaciones, como así también integrar la identificación de eventos o hitos particulares, ya sea a través de textos sencillos o enlazando con imágenes, audios, videos u otros recursos disponibles. Sirven para que les estudiantes construyan relaciones temporales entre acontecimientos complejos de manera sistematizada y ordenada. Permiten incorporar la visualización de fuentes históricas de forma contextualizada.

#### **¿Cómo se usa con les estudiantes?**

Si el encuentro es sincrónico, se pueden presentar o construir en conjunto con los estudiantes, a través de alguna videollamada o videoconferencia (zoom, meet,etc.) compartiendo pantalla, se puede subir al campus virtual o enviar el enlace a les estudiantes por la comunicación digital que utilicen (grupo de whatsapp o por mail).

En espacios asincrónicos, se puede convertir en archivo de imagen (hay varias opciones) para incorporar a un texto, o colgar de un aula virtual. También se puede o bien proyectar en el caso de contar con cañón en un aula, o pasar a un formato papel teniendo en cuenta para ello varias opciones.

#### **¿Cuáles son sus ventajas?**

Facilitar una mirada integral para la comprensión de procesos históricos, sus rupturas o continuidades, identificando eventos y acontecimientos de significación.

#### **Buenos tutoriales de estas herramientas**

Tutorial para usar Tlki Toki ; Tutorial para usar Timetoast

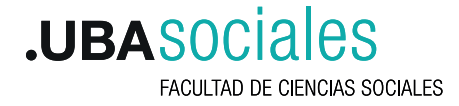

## **Pasapalabras**

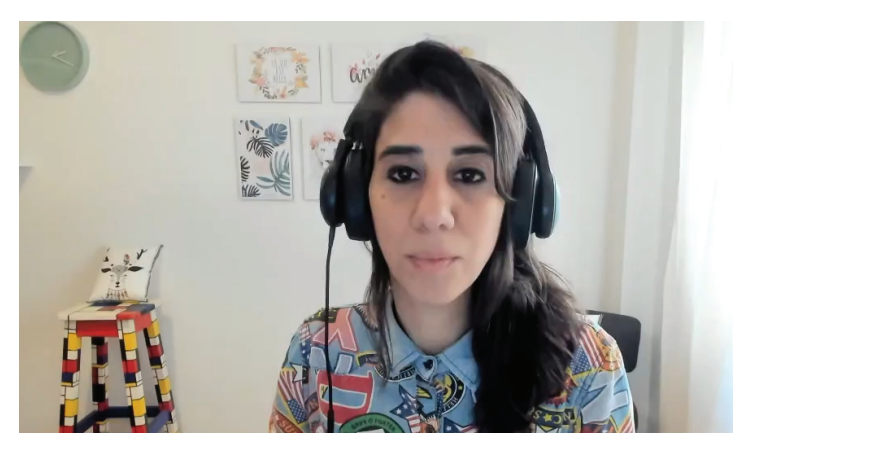

**Video con ejemplos en ciencias sociales - Prof. Julieta Gómez -** 

**Plataformas para usar el juego pasapalabras** Genially ; Educaplay ; Genmagic ; JK

#### **¿Para qué sirve?**

Es un juego que consiste en acertar las veinticinco palabras del abecedario, cada una de las cuales se corresponde con una letra del rosco o ruleta de palabras para la que se ofrece una definición relativa a un concepto. Sirve para utilizar en clases de repaso previa a un examen o para lograr la integración de saberes, también para evaluar algunos aprendizajes o como control de lectura. Para completar el rosco el o la profesor/a puede fijar un tiempo determinado. También puede agregar pistas en forma de texto, imagen o audio que se puede grabar en la misma plataforma. Se puede jugar en dos modalidades: oral o escrita. Permite más de una respuesta posible frente a la pregunta.

#### **¿Cómo se usa con les estudiantes?**

Se puede compartir el enlace en alguna videollamada o videoconferencia (zoom, meet,etc.) se puede subir al campus virtual o enviar el enlace a les estudiantes por la comunicación digital que utilicen (grupo de whatsapp o por mail). Se puede resolver en el momento entre todes les estudiantes, por grupo o en forma individual; o se puede dar como trabajo domiciliario. En todos los casos, lo pueden resolver a través del celular.

#### **¿Cuáles son sus ventajas?**

Permite trabajar contenidos conceptuales y relaciones de una manera más lúdica a través de un enlace.

#### **Buenos tutoriales de estas herramientas**

Tutorial para usar Educaplay; Tutorial para usar Genially

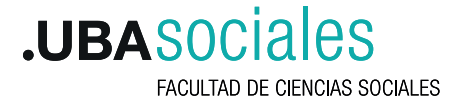

## **Videollamada o Videoconferencia**

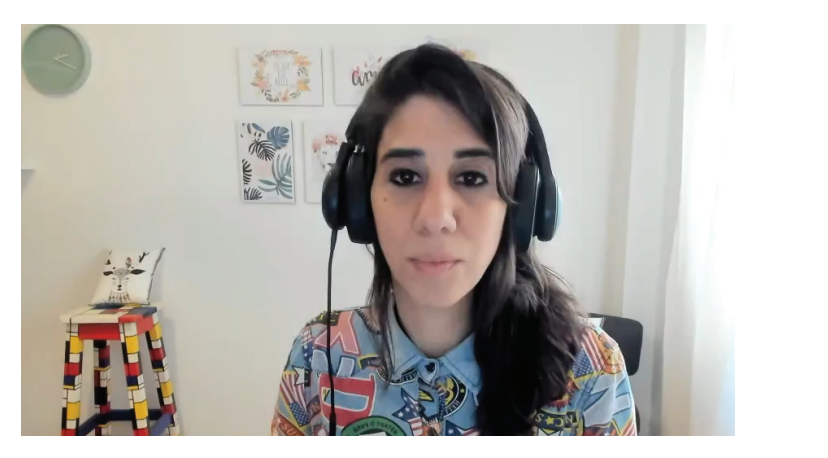

**Video con ejemplos en ciencias sociales - Prof. Julieta Gómez -** 

**Plataformas para usar videollamadas Zoom**; Meet ; Skype ; Jitsi:

#### **¿Para qué sirve?**

Esta herramienta permite la comunicación simultánea bidireccional de audio y vídeo y sus posibilidades son múltiples. Además del uso más conocido, dar clases sincrónicas y diacrónicas (grabandolas), favorece: la invitación de expertos o personas que den testimonio u opinión sobre el tema de la clase; la interacción de los estudiantes en clases a distancia; la organización del trabajo en grupos pequeños pudiendo el/la docente ver qué está haciendo cada grupo; compartir pantalla o mandar el link para que todos ven un video, un muro interactivo, un Power Point y cualquier otra herramienta digital, organizar un foro a través del chat de cada plataforma, entre otros usos. También se pueden organizar evaluaciones orales virtuales y para que les estudiantes realicen actividades de investigación.

#### **¿Cómo se usa con les estudiantes?**

SSe puede invitar a les estudiantes a participar a través de un enlace, es necesario contar con conexión a internet. En el caso que la videollamada haya sido grabada se puede enviar el video a los estudiantes para que tengan acceso o utilizando un proyector visualizarla en una clase presencial.

#### **¿Cuáles son sus ventajas?**

Las plataformas más usadas son jitsi, zoom y meet. Cada una tiene su ventaja y también su limitación. Las tres tienen su versión gratuita y permiten compartir pantalla y chatear. Jitsi admite 75 alumnos, se puede grabar, es una plataforma de código abierto y no tiene límite de tiempo. Zoom , admite 100 participantes, se puede grabar pero dura solo 40 minutos. Meet, también admite hasta 100 participantes, dura en forma ilimitada (hasta el 30 de septiembre) pero no permite grabar.

#### **Buenos tutoriales de estas herramientas**

Tutorial para usar Educaplay; Tutorial para usar Genially

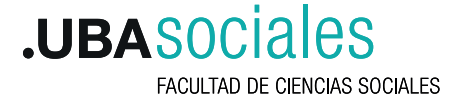

## **Foro virtual**

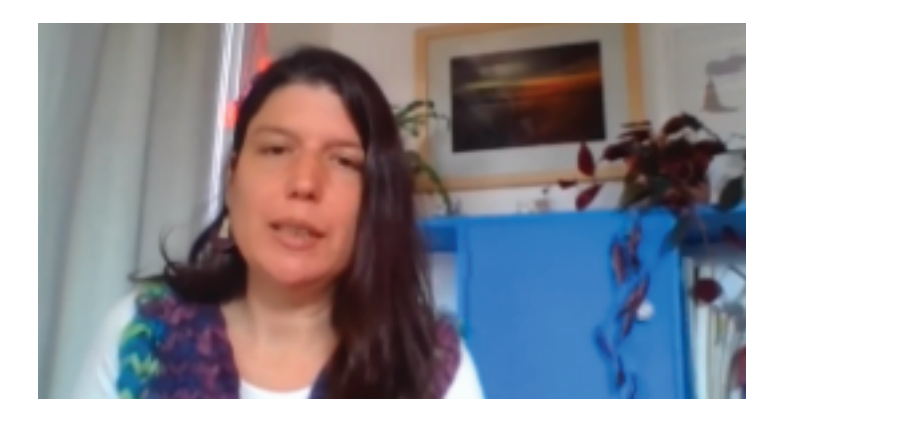

**Video con ejemplos en ciencias sociales - Prof. Trinidad Haedo -** 

#### **Plataformas para usar foros virtuales**

Padlet ; Foros de aulas virtuales (a través del campus).

#### **¿Para qué sirve?**

Los foros virtuales, constituyen un canal de comunicación, que ofrecen un espacio de interacción e intercambio de conocimiento sobre un tema específico entre los participantes del mismo. Si bien existen algunas aplicaciones para crear foros e insertarlos en páginas, es una herramienta que está disponible en todas las aulas virtuales. Los documentos colaborativos y los muros virtuales pueden cumplir una función similar a la del foro. El foro que comúnmente se utiliza para intercambiar ideas u opiniones respecto de determinados tópicos, se puede utilizar, también, para control de lectura, indagaciones de saberes previos sobre un tema, fomentar el intercambio entre estudiantes, completar consignas y evaluar aprendizajes.

#### **¿Cómo se usa con les estudiantes?**

Si se cuenta con un aula virtual solo debe colocarse la consigna en el foro. Si no, existen otras aplicaciones o plataformas que pueden servir para realizar foros como son los muros, en ese caso se envía el enlace a les estudiantes. Un ejemplo de estas aplicaciones es el padlet (formato muro) o el google docs de drive que se explica más adelante.

#### **¿Cuáles son sus ventajas?**

Permite el intercambio entre los estudiantes. Le permite al docente conocer determinadas ideas o saberes que tienen sus estudiantes, ya sea para hacer un diagnóstico, evaluar aprendizajes, generar intercambios. Se puede intervenir de forma anónima. El/la docente decide si les estudiantes pueden participar en ese momento o dejar el foro abierto durante un determinado tiempo para que cada estudiante participe cuando le resulte posible.

#### **Buenos tutoriales de estas herramientas**

**Tutorial para usar Padlet;** 

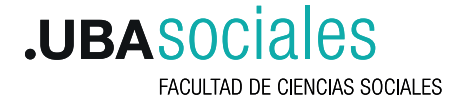

## **Revista digital**

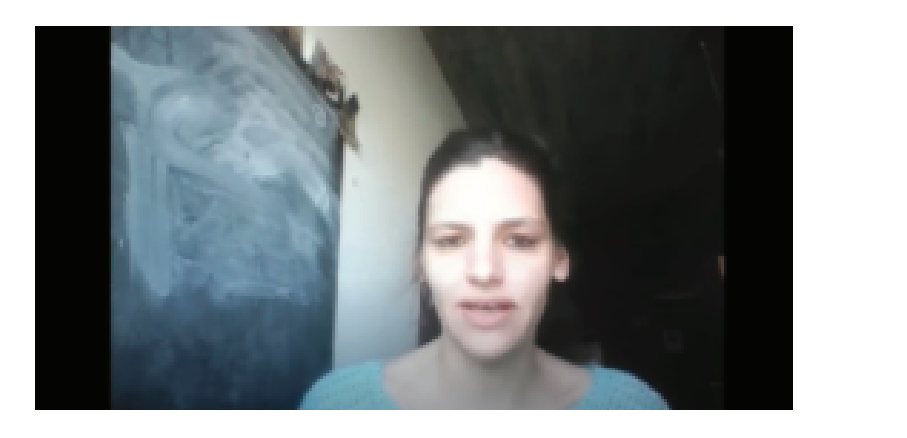

**Video con ejemplos en ciencias sociales - Prof. Ma. Fernanda Miguel -** 

**Plataformas para usar revistas digitales** Calameo; Issu; Canva, Joomag; Flipsnack

#### **¿Para qué sirve?**

Las revistas digitales pueden tener variados usos. Se pueden utilizar con el fin de fomentar la lectura y la escritura entre les estudiantes. Programas como Calameo o Issuu permiten transformar un texto creado en un formato .doc o .pdf a un formato revista y promover su difusión. Incluso, la bibliografía de una materia o documentos de la cátedra (cronograma, programas, entre otros) pueden transformarse en una revista digital. Una vez transformado el formato del documento, se le puede agregar fondos, enlaces, fotos, videos o música, que enriquezcan el texto. También podemos fomentar la escritura y la creatividad entre les estudiantes a través de una consigna específica donde tengan que realizar una revista digital como trabajo práctico o como evaluación.

#### **¿Cómo se usa con les estudiantes?**

A través del envío de un enlace o un archivo vía whatsapp, correo electrónico o en el aula virtual. También se pueden incrustar en páginas webs o blogs. El docente puede configurar el tipo de acceso al documento, puede ser público o con acceso a determinadas personas, también se puede compartir en redes sociales.

#### **¿Cuáles son sus ventajas?**

Fomenta la lectura y escritura en un formato más amigable e incluso interactivo. En este caso, permite acceder rápidamente a otros sitios de internet sobre la temática trabajada. Los documentos -incluida la bibliografía de cátedra- pueden ser leídos en un formato más adecuado visualmente para distintos dispositivos electrónicos (computadora, tablet o celulares). Otros programas como Canva, Flipsnack o Joomag, tienen funciones un poco más complejas de diseño. Algunas vienen con plantillas ya creadas que facilitan su uso.

#### **Buenos tutoriales de estas herramientas**

Tutorial para usar Calameo; Tutorial para usar Blogger, Tutorial para usar Isssu; Revistas digitales ¿Cuál es la mejor?

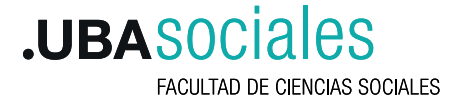

## **Grabador y editor de sonido y video**

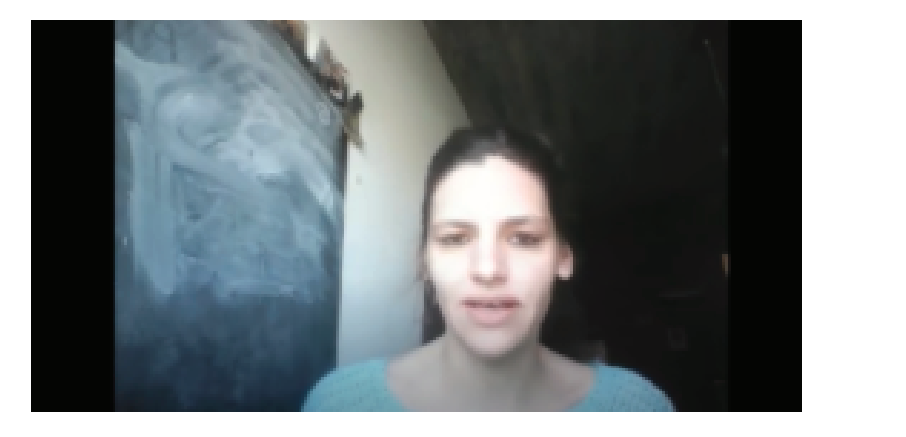

**Video con ejemplos en ciencias sociales - Prof. Ma. Fernanda Miguel -** 

**Programas para editar videos online Woutube estudio ; Vimeo.com** 

**Programas para editar audios y videos que se descargan** Fotos de Windows 10 ; Videopad Openshot ; Wondershare ; Audiocity ; Podbean

#### **¿Para qué sirve?**

Se trata de programas que permiten grabar audios o videos, editarlos e, incluso, publicarlos. Estos programas posibilitan, además, recortar ciertos fragmentos, mejorar la calidad del audio, sacar el sonido ambiente de un video y ponerle música, incrustar textos o imágenes, etc.

El o la docente puede seleccionar un fragmento de un audio o video y dar una consigna para que les estudiantes escuchen y observen el material y lo analicen en función de lo que se quiere enseñar. Es el caso del uso de películas para problematizar una situación o vincularla con determinados conceptos o con el contexto socio histórico, pero no sería necesario que les estudiantes las vean completas o no se puede hacer por los tiempos de la clase. Justamente, el recorte realizado permite que la presentación del material audiovisual se adecue al tiempo real de enseñanza.

También pueden usarse para mantener la atención y hacer más dinámica una exposición en clases presenciales o virtuales. Incluso, estos programas, pueden utilizarse para editar los audios o videos de las clases grabadas en zoom, jit.si o en meet. Y si el docente quiere realizar un video para clases asincrónicas puede grabarse y recortar las partes que quiera que formen parte de la versión final del video que se difunda.

Además, se les puede proponer a les estudiantes que utilicen alguno de estos programas y trabajen de manera colaborativa para armar un video original a partir de grabaciones propias o de videos ya realizados y editarlos incrustandose texto u otros objetos. También se puede solicitar como actividad, la grabación de audios sobre diferentes temáticas para desarrollar la oralidad, por ejemplo, podcast. Lo producido por les estudiantes puede ser útil para evaluar aprendizajes.

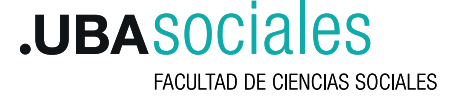

#### **¿Cómo se usa con les estudiantes?**

El docente puede proyectar un video editado en una clase presencial utilizando algún dispositivo electrónico. Si el encuentro es sincrónico, puede compartir pantalla a través de alguna videollamada o videoconferencia (zoom, meet,etc.). Otra opción es subir al campus virtual o enviar el enlace a les estudiantes por la comunicación digital que utilicen (grupo de whatsapp o por mail). Se sugiere revisar si los archivos no son muy pesados.

Una cuestión importante a tener en cuenta al momento de editar y publicar son los derechos de autor de los videos/música. Si el video va a circular como un archivo que se descarga o si se publica en algún sitio de videos de manera privada o con un enlace no habría problema con este aspecto. No obstante si el que video contiene música o fragmentos de otros videos originales y se sube como público esto puede implicar que se reclamen derechos de autor y que el video desaparezca del sitio.

#### **¿Cuáles son sus ventajas?**

Permiten editar vídeos o audios, eliminando las partes que no deseamos o integrando otros objetos como texto, música al mismo.

Para editar el video o audio se necesitan, en algunos casos, programas que requieren descarga y, en otros, se pueden usar de manera online. En estos casos hay que registrarse con algún correo de gmail. Algunos programas se pueden usar desde el celular pero hay que descargar la aplicación. En general, son gratuitos.

#### **Buenos tutoriales de estas herramientas**

Tutorial para usar YouTube estudio ; Tutorial para usar Fotos de Windows 10 **hps://www.youtube.com/watch?v=SG\_Gbow5DqI hps://www.youtube.com/watch?v=CUuWg6nroQU**

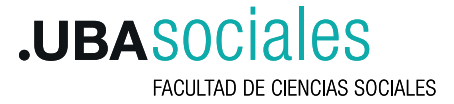

## **Documento colaborativo**

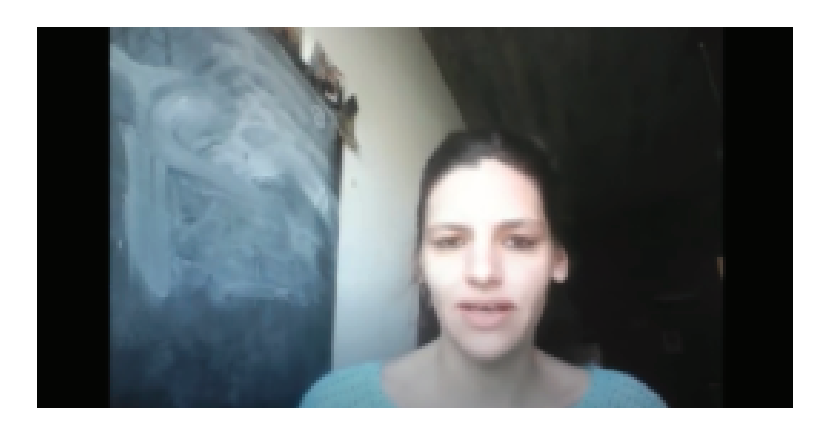

**Video con ejemplos en ciencias sociales - Prof. Ma. Fernanda Miguel -** 

#### **Plataformas para usar documentos colaborativos Google drive**; Onedrive; Wikis dentro de aulas virtuales

#### **¿Para qué sirve?**

Se trata de un documento -creado con un procesador de texto, hoja de cálculo o presentación- que utilizamos usualmente en nuestras computadoras pero con la posibilidad de que esté subido a la nube y pueda ser editado en conjunto con otros usuarios. Algunos servicios de correos electrónicos ofrecen la posibilidad de utilizar esta herramienta en formato online como el drive de google o el onedrive de Microsoft. Lo novedoso del documento colaborativo es que ofrece la posibilidad que todas las personas puedan introducir cambios, aportes, comentarios en el mismo documento. Estas intervenciones pueden realizarse al mismo tiempo o en diferentes momentos pero quedan guardadas y todos pueden observar los cambios realizados por otros. De esta manera, facilita la interacción entre estudiantes -pensar en conjunto-, fomenta la escritura y lectura. Pueden ser utilizados como evaluación. También pueden ser útiles para realizar devoluciones a los trabajos finales.

#### **¿Cómo se usa con les estudiantes?**

El/la docente puede crear un documento de texto, hoja de cálculo o presentación indicando una serie de preguntas o consignas. El documento generado tendrá un enlace o link que le docente puede compartir con sus estudiantes para permitir su acceso. Esto se puede hacer tanto en una clase a distancia sincrónica o asincrónica como en una clase presencial. Hay que tener en cuenta que para usarlo en clases presenciales les estudiantes pueden acceder a estos documentos desde sus computadoras o celulares. Les estudiantes también pueden crear un documento colaborativo para la realización de los trabajos prácticos y le docente puede acceder a ellos y corregir lo producido por el/la alumno/a.

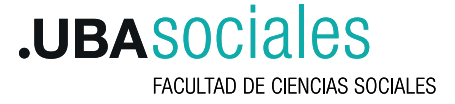

#### **¿Cuáles son sus ventajas?**

Les estudiantes y les docentes accedan al mismo documento sin necesidad de estar enviándolo por correo y que se dupliquen los archivos o que se superpongan las modificaciones. Todes pueden ver los cambios que se realizaron en el documento y, si se desea, se puede ver quienes los realizaron. También, se pueden hacer comentarios al margen o trabajar el documento en modo edición o control de cambios para que luego haya alguien que los acepte e ir consolidando un documento final. Es muy útil para que les docentes de una cátedra puedan volcar información sobre sus alumnos en una única planilla de cátedra.

#### **Buenos tutoriales de estas herramientas**

Tutorial para usar Documentos colaborativos (google drive) ; Tutorial para usar Documentos colaborativos (onedrive)

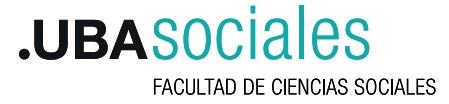